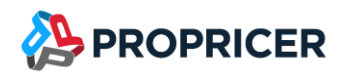

July 27, 2023

ProPricer™ Customers,

Allow me to introduce myself as Estevan Mercado, the recently appointed Product Manager here at ProPricer. I am honored to take on the responsibility of overseeing our esteemed ProPricer 9 product, along with several others. With an extensive background of over seven years dedicated to ProPricer and its comprehensive suite of products, I bring a wealth of experience to this role.

My primary objective in assuming this position is to lend a keen ear to our valued customers, attentively understanding their requirements. By doing so, I aim to collaborate with our exceptional team to deliver unparalleled products that effectively streamline the proposal creation process. Together, we strive to provide the finest solutions and ensure our customers' satisfaction remains at the forefront of our endeavors.

If you have any questions or issues, please contact our Technical Support team at (951) 693–0440 or [support@propricer.com.](mailto:support@propricer.com)

I am also available to discuss any general feedback you have about ProPricer. Enhancements suggested by our customers help us to serve you better as a software provider.

Thank you for your continued support of the ProPricer line of products,

#### Estevan Mercado

Product Manager Executive Business Services, Inc. (951) 693-0440 [emercado@propricer.com](mailto:emercado@propricer.com)

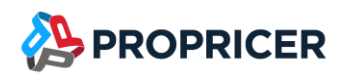

# ProPricer Version 9.5.101.0

To find your current version: open ProPricer and go to Help > About.

For a tour of the latest version of ProPricer, check out the "What's New in ProPricer" webinar available on the [ProPricer Support Portal.](https://portal.propricer.com/)

To view the latest plans for upcoming releases and lessons on getting started in ProPricer, go to the [ProPricer Bulletin.](https://help.propricer.com/propricer9/upcoming-features.htm)

Release Date: July 27, 2023 Version: 9.5.101.0 Release: R2 Current database version: 163 Model version: 9.5.1.0 Current package/Stored procedure version: 163 Contains database upgrade: Yes Contains server upgrade: Yes

#### Important notes:

#### **Upgrading from ProPricer 9.4 or earlier to 9.5.101.0**

Before upgrading, an SSL certificate must be installed on your server to ensure secure, encrypted communication. This was not a system requirement in previous versions of ProPricer, but it is required beginning with version 9.5.100.0.

There is no need to deactivate ProPricer 9.2, 9.3, or 9.4 prior to installing ProPricer 9.5.101.0. During the installation and after opening 9.5.101.0 for the first time, the user will be prompted to migrate their license to 9.5.101.0.

Any customers directly upgrading from ProPricer 9.0 to ProPricer 9.5.101.0 will need to perform a few additional steps. Since 9.5.101.0 installs in a new directory, those who have already installed and used 9.0 will need to deactivate their copies of 9.0 (Help > About > Deactivate) before upgrading. To complete this process, uninstall the 9.0 client and server applications, install the new 9.5.101.0 server and client, then register the new version. These extra steps are a necessary part of the upgrade process.

Your license keys reflect the use of ProPricer as a product, rather than any specific version. For example, if you have ten available ProPricer seats via your license agreement and you have two versions activated on the same machine, you are essentially using two of your ten available seats. By deactivating 9.0 prior to installing 9.5.101.0, you regain an available seat of ProPricer and make it available for other users within your organization.

If you are upgrading from a version of ProPricer that is older than 9.3.103 and you have a Concurrent license, contact Technical Support to get a new license key for the latest version. If you have a Single Workstation license, then no action is required.

#### **Support ending for ProPricer 9.3**

Support is ending soon for ProPricer 9.3. Starting with the next 9.5 release (R2) planned for June 2023, support will end for all versions up to 9.3.106. At the end of 2023, support will end for all remaining 9.3 versions with another 9.5 release (R3). We encourage all ProPricer customers to upgrade to the latest version, especially those using 9.3. Customers who are using 9.3 but are in the process of upgrading will still have access to 9.3 support.

#### **ProPricer companion products**

If you plan to upgrade a ProPricer companion product that is version 3.3.108 or older, it must be uninstalled before installing the latest version. You will experience issues upgrading Connect for Excel, Connect for Word, GSA Travel Import, and Management Console when version 3.3.108 or older is still installed on your computer.

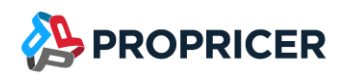

## New features & enhancements

#### ProPricer ServerConfig

The ProPricer installation process includes a new server configuration tool called ProPricer ServerConfig. It can quickly validate a selected SSL certificate, and automatically complete a single-endpoint configuration. To learn how to use ProPricer ServerConfig, go to the [ProPricer Installation Guide.](https://propricer-files.s3.amazonaws.com/Installation+Documents/9.5/101.0/ProPricer-Installation-Guide-9.5.101.0.pdf)

#### BOE Pro source support

The following changes improve the integration of BOE Pro with ProPricer Contractor Edition:

- Task View and Summary View have a new column for showing the name of the BOE that is the source of the created item.
- **•** The Audit Report indicates when data from BOE Pro has been modified in Contractor Edition.

#### Assembly/Part Name Template system setting

A new system-level setting called Assembly/Part Name Template uses variables to determine how materials are automatically named and uniquely identified in the global material libraries. After an assembly or part name is created, you can still edit it to fit your needs.

Using the variable [Part Number] will automatically create names that include part numbers. If the template also has your own material fields as variables, like [Plant Code], the field values entered for items will appear with their names. Using material fields in the template lets you have multiple items with the same part number, as long as each item has a different combination of material field values.

#### Look up cost source by part number

In Material View, the Cost Source lookup lets you find cost sources for materials by name or part number. Looking up by part number shows all purchase orders, quotes, etc. for the items that have the same part number combined with different material field values.

### Consolidate material unit costs by part number

A new setting called Consolidate Material By lets you consolidate by the part name or number. It's available at the system level, and it can be set differently for a specific proposal during the consolidation setup.

Consolidating by the part number is useful when the Assembly/Part Name Template system setting contains the variable [Part Number] along with variables for material fields. In this case, you could have multiple items with the same part number and different material field values. The consolidation process will ignore the material fields, and only consider the part number.

### Proposal-specific material information

In a proposal, you can edit part and assembly information without affecting the material libraries. Running the unit cost consolidation process or the update material process in the proposal will replace the changes with the library information. The most advantageous aspect of this enhancement is the ability to create a fully indented bill of materials structure directly in a proposal.

#### Associated costs for material cost sources

Assemblies and parts can have associated costs for individual quotes, purchase orders, etc. Now you can enter those costs at the material level or the cost source level. If a source has associated costs and you select it for a part or assembly in a proposal, the source's associated costs are applied to it.

### Unit of measure conversion

ProPricer can convert dimensions of material parts from one measurement to another according to standard conversion factors. This allows easy comparison between cost sources that measure materials differently. While entering information for a part, you can select a unit of measure for it in the UM column.

### Azure AD login compatibility

Users can access ProPricer with an Azure Active Directory login instead of a ProPricer or Windows login.

### Copy field values down to lower BOM levels

While setting up a bill of materials, you can quickly copy material field values or resource field values from a parent item to all of its children. This eliminates repeated data entry for each child. In the Material Input grid of Material View or Task View, right-click an item > Fill Down, then select what to copy.

### ProPricer auto-reconnect

If a user gets disconnected from their ProPricer session, the session will remain active on the server for five minutes, allowing the client to automatically reconnect without interruption. Additionally, when a disconnection occurs, the message that appears now indicates one of three possible causes: connection loss, server shut down, or disconnected by system administrator.

To lengthen or shorten the five-minute reconnect timeout period, go to your ProPricer installation directory, and edit EBS.ProPricer.Client.config.json and ProPricerServer.config.json. In these configuration files, change the ReconnectTimeout value from 300 seconds to the desired length of time. It is recommended that both files have the same value.

#### Display labor hours in the 15-2 Line Item Summary Report

In this report, the Reference Text Input options let you display labor hours along with the cost elements.

#### Material Field Editing what-if

The new Field Editing (material) feature is similar to the existing what-ifs for editing task fields or resource fields in a proposal. It lets you change material field values for parts and assemblies throughout a proposal quickly and accurately.

### Shortcut to the ProPricer Import/Export Tool

A new button on the External Data ribbon provides a shortcut for opening the ProPricer Import/Export Tool.

### Summary fields for materials

Summary fields appear for parts and assemblies in a proposal. You can now sort, filter, or distribute materials by any summary field, not just by task name.

### Removed all of the 9.3 versions from archives up to 9.3.106

The archive process no longer allows creating proposal archives for any 9.3 version of ProPricer.

### Days function in Material Unit Cost calculation

In a proposal's unit cost formula, you can use the function Days(EndDate, StartDate) to get the number of days between two dates entered in user-defined material fields. For example, if the date material fields are named Start and End, the function would be Days([End], [Start]).

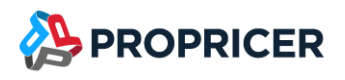

#### Total Definition algorithm elements in Report Designer

The fields you can add to a report layout in Report Designer now include all of the Total Definition elements in a proposal's algorithm. In previous versions of ProPricer, only Total Fee Element and Total Price Element were available Report Designer fields.

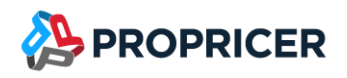

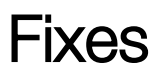

- (Technical Support Case 84113) The DD Form 1921 Report no longer prints incorrect To Date and At Completion information.
- (Technical Support Case 85624) If BOE text is added from a Word document that has a continuous section break, and a ProPricer report is printed to Word with the Print BOE Text option selected, the report no longer repeats content placed after the section break.
- (Technical Support Case 85625) If BOE text is added from a Word document that uses the Times New Roman font, and a ProPricer report is printed to Word with the Print BOE Text option selected, the report no longer changes the font to Calibri.
- **•** The Field Editing what-ifs no longer prevent the usage of wildcard characters, such as an asterisk \*, in the Profit/Fee field.

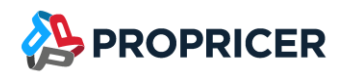

## Upcoming features

The features that will be included in upcoming releases may change. To view the latest plans for upcoming releases, go to the [ProPricer Bulletin.](https://help.propricer.com/propricer9/upcoming-features.htm)

### ProPricer v9.5 R3

#### **Anticipated 4th quarter 2023**

- Multiple Material-related enhancements
- Multiple customer-driven enhancements

#### ProPricer v9.5 R4

#### **Anticipated 2ND quarter 2024**

- Multiple Material-related enhancements
- Services-related enhancements
- **■** Multiple customer-driven enhancements

### ProPricer v9.5 R5

#### **Anticipated 4 th quarter 2024**

■ Multiple customer-driven enhancements